## Рекомендации по наиболее частым обращениям.

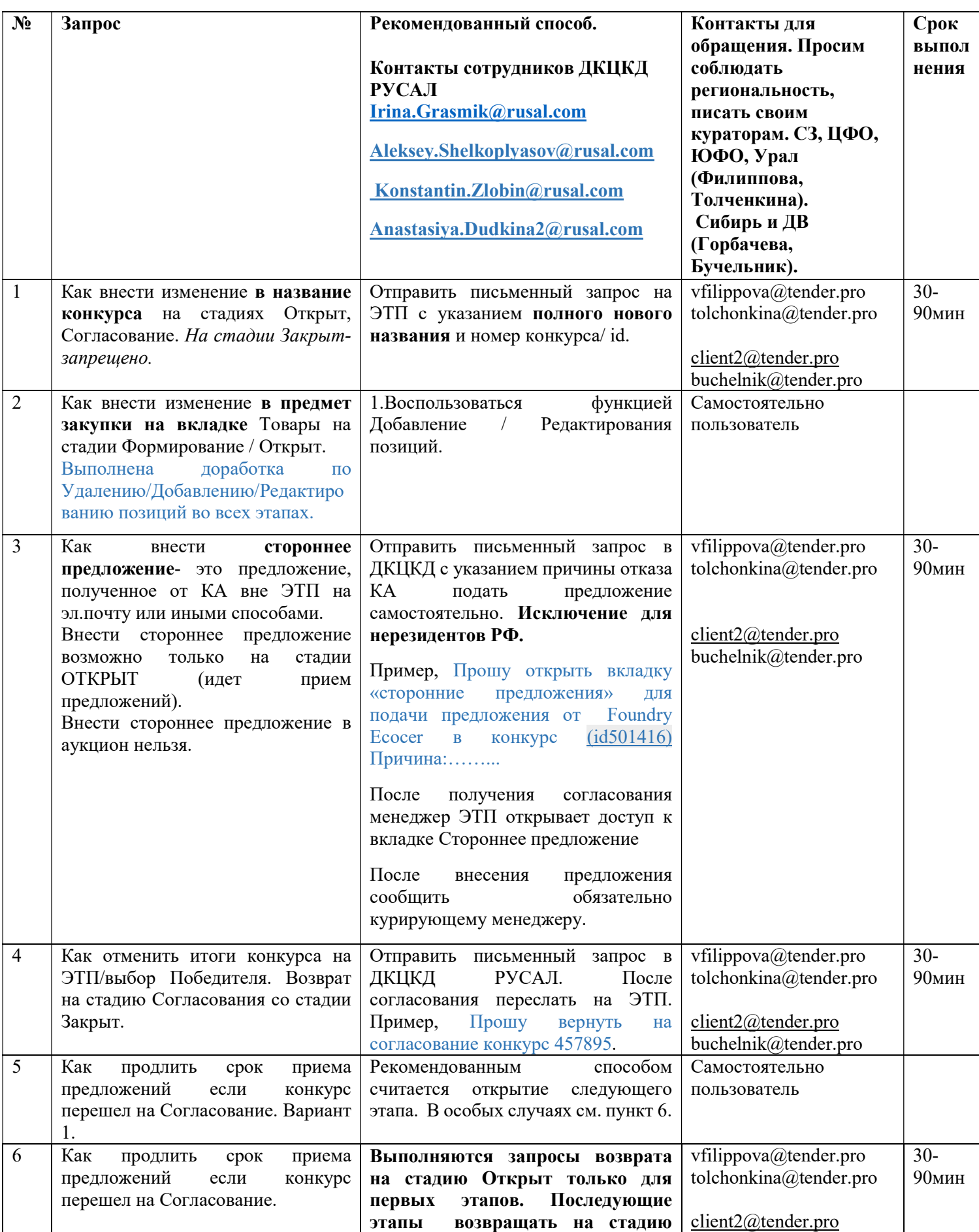

## Рекомендации по наиболее частым обращениям.

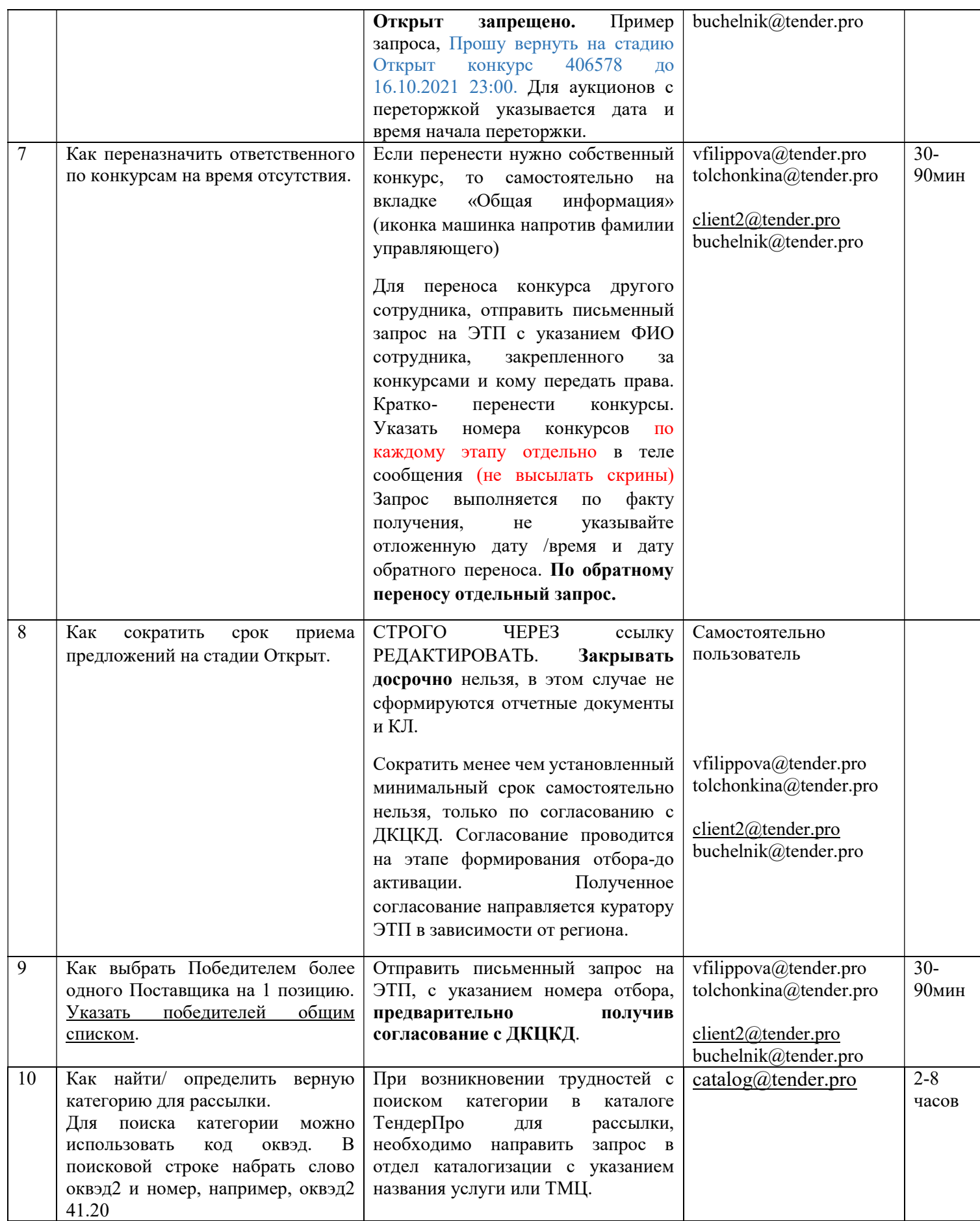

Рекомендации по наиболее частым обращениям.

ЕСЛИ ПЕРСОНАЛЬНЫЙ МЕНЕДЖЕР НЕ ОТВЕТИЛ В РАЗУМНЫЕ/УКАЗАННЫЕ СРОКИ, ИЛИ ЗАПРОС СРОЧНЫЙ, ИЛИ ЗАПРОС ВНЕ РАБОЧЕГО ВРЕМЕНИ МЕНЕДЖЕРА, РЕКОМЕНДУЕМ ПЕРЕСЛАТЬ СООБЩЕНИЕ НА КЛИЕНТСКИЙ ЯЩИК С УКАЗАНИЕМ В ТЕМЕ СООБЩЕНИЯ НАЗВАНИЯ КОМПАНИИ/ПРЕДПРИЯТИЯ И ПОМЕТКОЙ СРОЧНО (в копии персональный менеджер). ЭТО КАСАЕТСЯ ЛЮБЫХ ЗАПРОСОВ. http://help.tender.pro/contacts.html

Просьба не предоставлять телефоны персональных менеджеров поставщикам, т.к. для комфортной работы предусмотрена целая команда поддержки. Несколько человек находится на телефонной линии, среднее время вызова 5-10 секунд, отдельные сотрудники обслуживают электронную почту и чат.

#### Контрольные точки конкурса.

1.Наименование конкурса. Рекомендуем указывать информативное название. Потенциальные участники и в интернете, на сайте ищут по запросу: товар, регион, конкретное предприятие. Более подробное и четкое название упростит поиск и привлечет больше участников.

Информативное название:Закупка запчастей для просеивающего аппарата Ротап для АО "РУСАЛ Бокситогорск" на 2021 год. Заявки принимаются на ЭТП Tender.Pro (бесплатная регистрация, ЭП не требуется). Неинформативное название: ТМЦ для ЖДЦ

2.Поле "Комментарий" вкладка «Общая информация». Чем подробнее и полнее Вы укажете условия конкурса, тем более подробное и полное предложение предоставит поставщик. Обычно важной информацией для поставщика является: условия оплаты, рассматриваются ли аналоги, требования к КП и т.д.

Пример: Если Ваша компания является дилером завода-изготовителя, необходимо прикладывать сертификат/дилерское удостоверение, которым будет подтверждён фактический производитель продукции. Своё предложение прикреплять в сканированном виде на фирменном бланке организации с подписью и печатью.

3. Вносите перечень позиций во вкладку Товары полностью, не используйте одну строку с указанием Лот или иным обобщенным названием без веских на то причин. Попозиционная детализация важна для автоматизации формирования КЛ и иных отчетов.

4. Для получения максимального эффекта необходимо пригласить известных Вам поставщиков к конкурсу. Сначала приглашайте компанию (желательно по ИНН) как зарегистрированную, и только если она не найдена в базе ЭТП, то отправляйте приглашение, как незарегистрированной. При приглашении незарегистрированных компаний желательно указывать телефон в соответствующее поле. Сотрудник ЭТП позвонит представителю компании, поможет зарегистрироваться, принять участие в конкурсе.

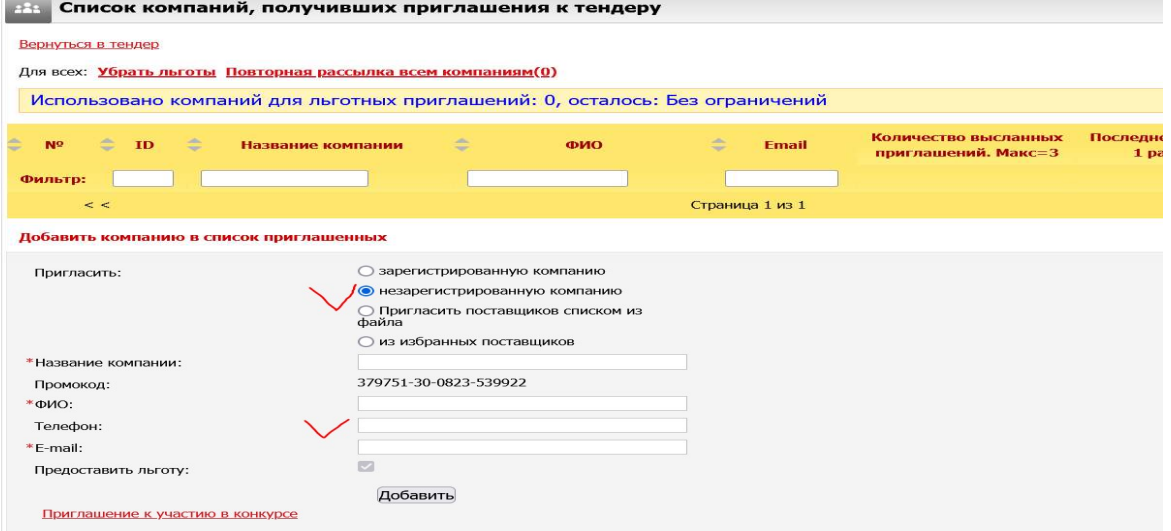

### Рекомендации по наиболее частым обращениям.

5. В многоэтапных конкурсах не забывайте пригласить участников и/или приглашенных предыдущего этапа. На вкладке Общая информация перейдите по ссылке ОЖИДАЮТ РАССЫЛКИ и выполните действие по отправке приглашений.

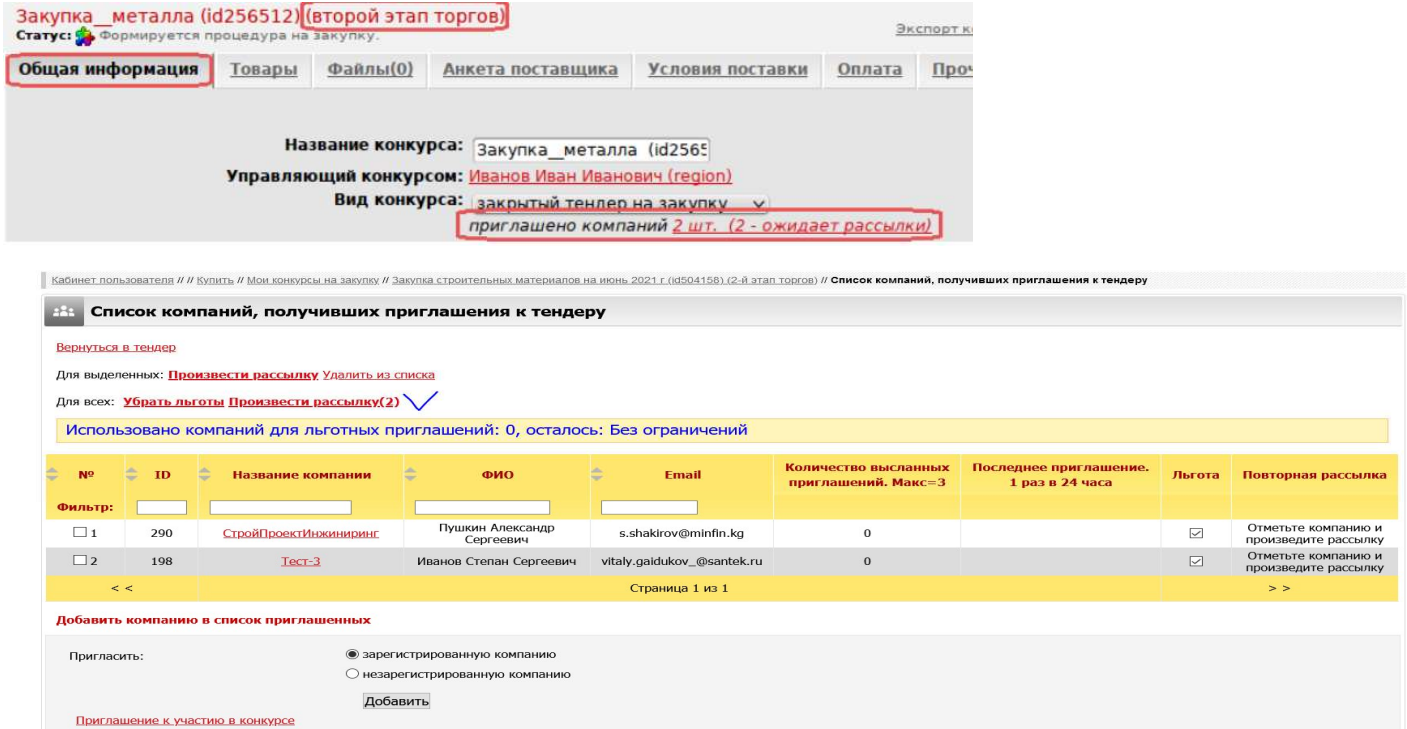

Если вы не пригласили участников до Активации отбора, теперь в многоэтапных процедурах список сохраняется и управляющий может выполнить рассылку на этапе Открыт.

#### 6. Использование Журнала конкурса.

Журнал конкурса позволяет отслеживать посещаемость конкурса Участниками и подачу ими предложений, проверить отправку приглашений и другие действия.

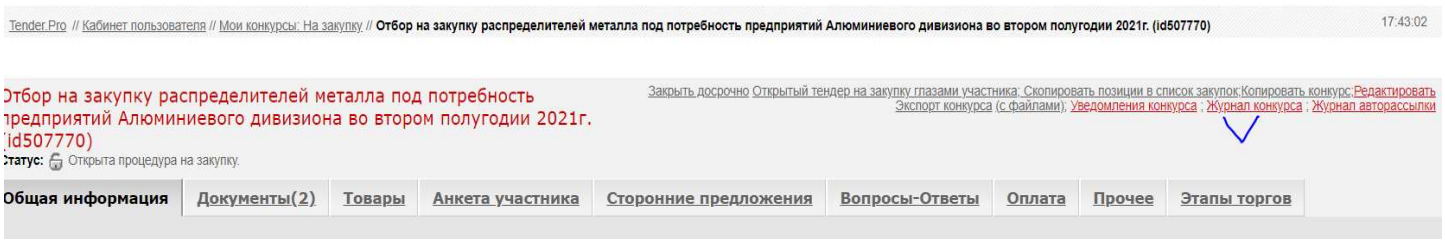

#### 7. Редактирование условий/настроек/сроков проведения отбора.

Внести изменения в условия конкурса: изменить настройки, комментарий, поля Раздел и Заказчик –Регион, продлить/сократить срок приема предложений и т.д. можно нажав на ссылку Редактировать на вкладке Общая информация. После внесения изменений нажмите Сохранить, кнопка внизу страницы.

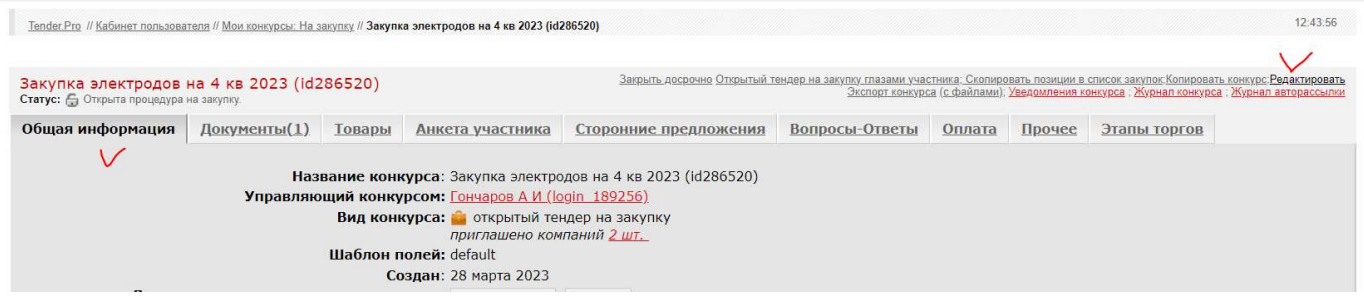

### Рекомендации по наиболее частым обращениям.

8. Редактирование товарных позиций. При необходимости изменить перечень позиций, кол-во, максимальную цену, комментарий воспользуйтесь ссылкой Редактировать товарные позиции на вкладке Товары.

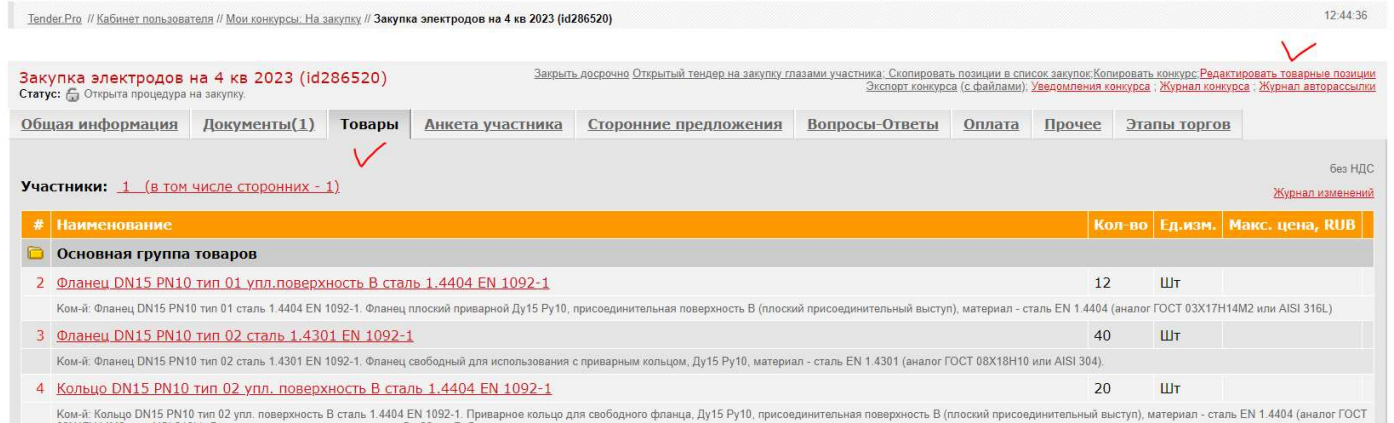

9. Просим своевременно объявлять итоги отбора на ЭТП/ закрытие, но соблюдайте последовательность: Закрытие на ЭТП только после внутреннего согласования. На ЭТП нет ограничения по срокам.

10. Для мультивалютного шаблона работает правило: в аукционах на закупку (редукционах) Поставщик может использовать только валюту конкурса, указанную Организатором. Это условие работает и в многоэтапных конкурсах.

11. Мультивалютные торги с переторжкой в виде аукциона и включенным запретом на ухудшение цены. Если в первом этапе предложение в валюте, а переторжка/аукцион в рублях (см. пункт 9), то система сравнивает без пересчета валюты, поэтому запрет на ухудшение цены срабатывает некорректно. Рекомендация: необходимо снять запрет на ухудшение цены.

12. Редактирование Анкеты. Запрещено редактировать/удалять вопросы/поля Анкеты в шаблонах, кроме:

- Расходы на упаковку
- Расходы на транспортировку
- Расходы на таможенное оформление
- Добавлять новые вопросы в конце списка разрешается.